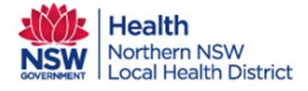

## Orion Shared Care Tool Quick Reference Guide

## Creating and Sharing a Care Plan within Orion

**Care Plans can be created from a template in the Shared Care Tool. (See separate QRG for how to upload existing Care Plans from the GP CIS) 1**. **Login** to the web based Shared Care Tool (SCT) or access the SCT from EMR Connect **2. Select patient** you want to create a care plan for in Orion and **go to the Workflows Tasks Tab.** File Edit View Favorites Tools Help **ELROY, Dexter (Mr)** IHI 8003605491200730 〈三〉 12 & One General Practitioner v LOGOU  $\mathbf x$ BORN 05-May-1960 (57y) ADDRESS 147, Lismore, NSW KNOWN ALLERGIES D Clinical Summary Circle of Care **CID** Workflow Tasks  $\equiv$ emographics P Event Notes ⊕ C Care Plan **Patient Tasks** Unresolved All Show Care Plan **3. Select 'Care Plan'**  Everyone For You from the Patient Due Date  $\overline{\mathsf{v}}$ Tasks side bar to I have provided the NNSW Shared Care Platform Information and Privacy fact sheet to the patient; the ❸ patient has indicated that they have read the information, and has consented to be enrolled on the load the Care Plan Tod **JNSW Shared Care Platform** Form. There are no tasks to display. Consent Provided  $\Box$ Consent **must** be Upceming Consent is required gained from the Allergies a **Adverse Reactions**  $\sqrt{2}$ Care Plan patient by the GP Shared Care Details prior to Care Plan Paracetamol References Sharing. **4.** Allergies, Reaction (s) **CO** Enroll in Workflow Conditions and Rash (Low Risk) Procedures will populate data from prolapse 27-Mar-2017 Active  $\widehat{\mathbf{a}}$ EMRC when **5.** You can now start uploaded.adding: Show All Goals no goals recorded Actions w Goal • Reference to Legal  $\mathbf{S}_i$ oking Cessation  $\vert \mathbf{v} \vert$ Goal Type documents cips/day on  $\qquad \qquad \Box$ • Patient Services  $+$  Start  $\Box$ \* Target cigs/day on Next GP appointment **Assessments** by entering information in Cancel the required fields. Actions  $\tau_{hor}$ **6.** Click either **'Share' to publish** Add Ac Or are Team **'Save' to come back to edit form later.** Care Team (x) Care Team nships **+ Assessments** ategory Revert Share Save